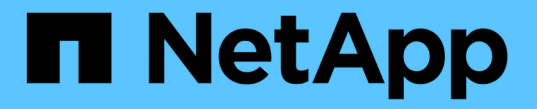

## 테넌트 계정을 생성하는 중입니다 StorageGRID 11.5

NetApp April 11, 2024

This PDF was generated from https://docs.netapp.com/ko-kr/storagegrid-115/admin/creating-tenantaccount-if-storagegrid-is-not-using-sso.html on April 11, 2024. Always check docs.netapp.com for the latest.

# 목차

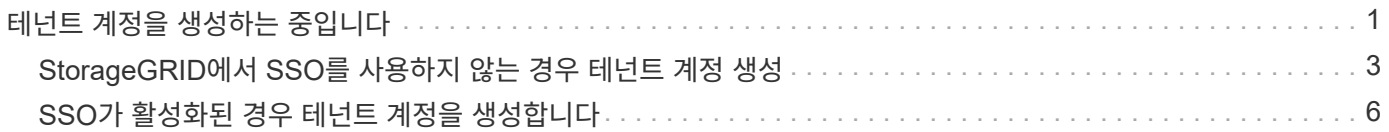

# <span id="page-2-0"></span>테넌트 계정을 생성하는 중입니다

StorageGRID 시스템의 스토리지에 대한 액세스를 제어하려면 하나 이상의 테넌트 계정을 생성해야 합니다.

필요한 것

- 지원되는 브라우저를 사용하여 Grid Manager에 로그인해야 합니다.
- 특정 액세스 권한이 있어야 합니다.

### 단계

1. Tenants \* 를 선택합니다.

테넌트 계정 페이지가 나타나고 기존 테넌트 계정이 나열됩니다.

**Tenant Accounts** 

View information for each tenant account.

Note: Depending on the timing of ingests, network connectivity, and node status, the usage data shown might be out of date. To view more recent values, select the tenant and select View Details.

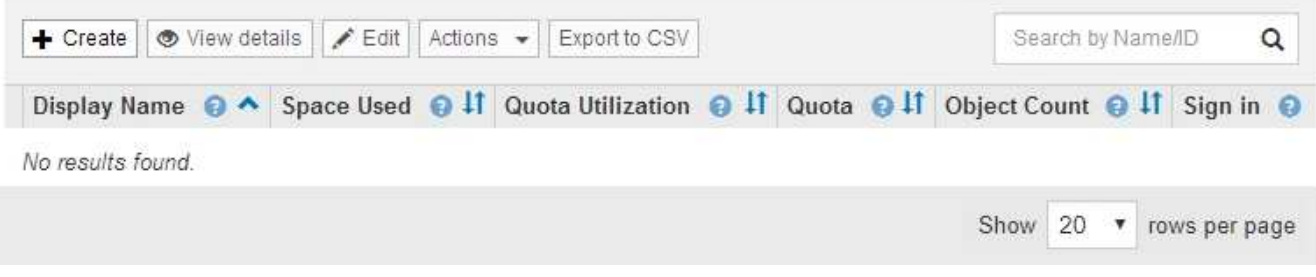

2. Create \* 를 선택합니다.

Create Tenant Account 페이지가 나타납니다. 페이지에 포함된 필드는 StorageGRID 시스템에서 SSO(Single Sign-On)를 활성화했는지 여부에 따라 달라집니다.

◦ SSO를 사용하지 않는 경우 Create Tenant Account 페이지는 다음과 같습니다.

### **Create Tenant Account**

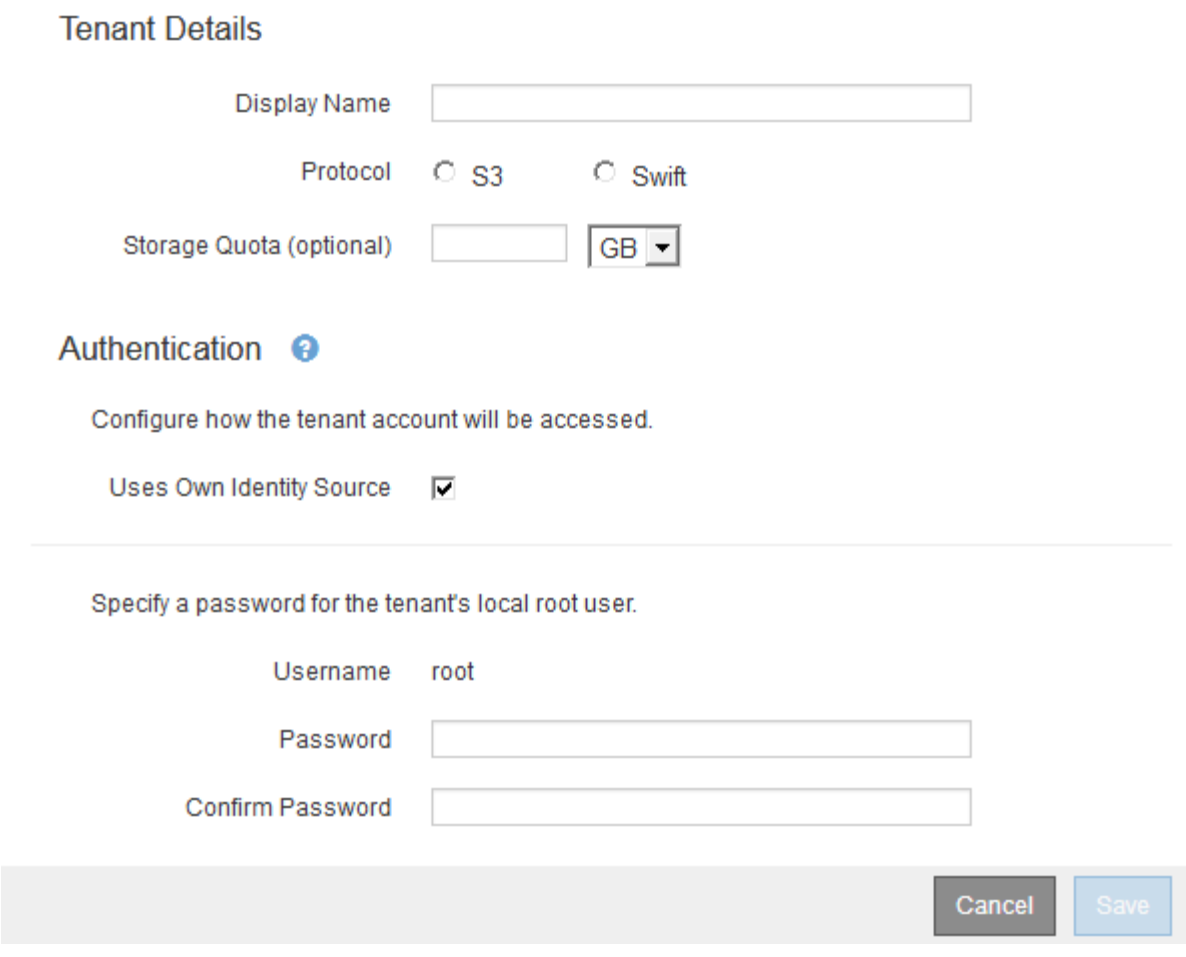

◦ SSO가 활성화된 경우 Create Tenant Account 페이지는 다음과 같습니다.

### **Create Tenant Account**

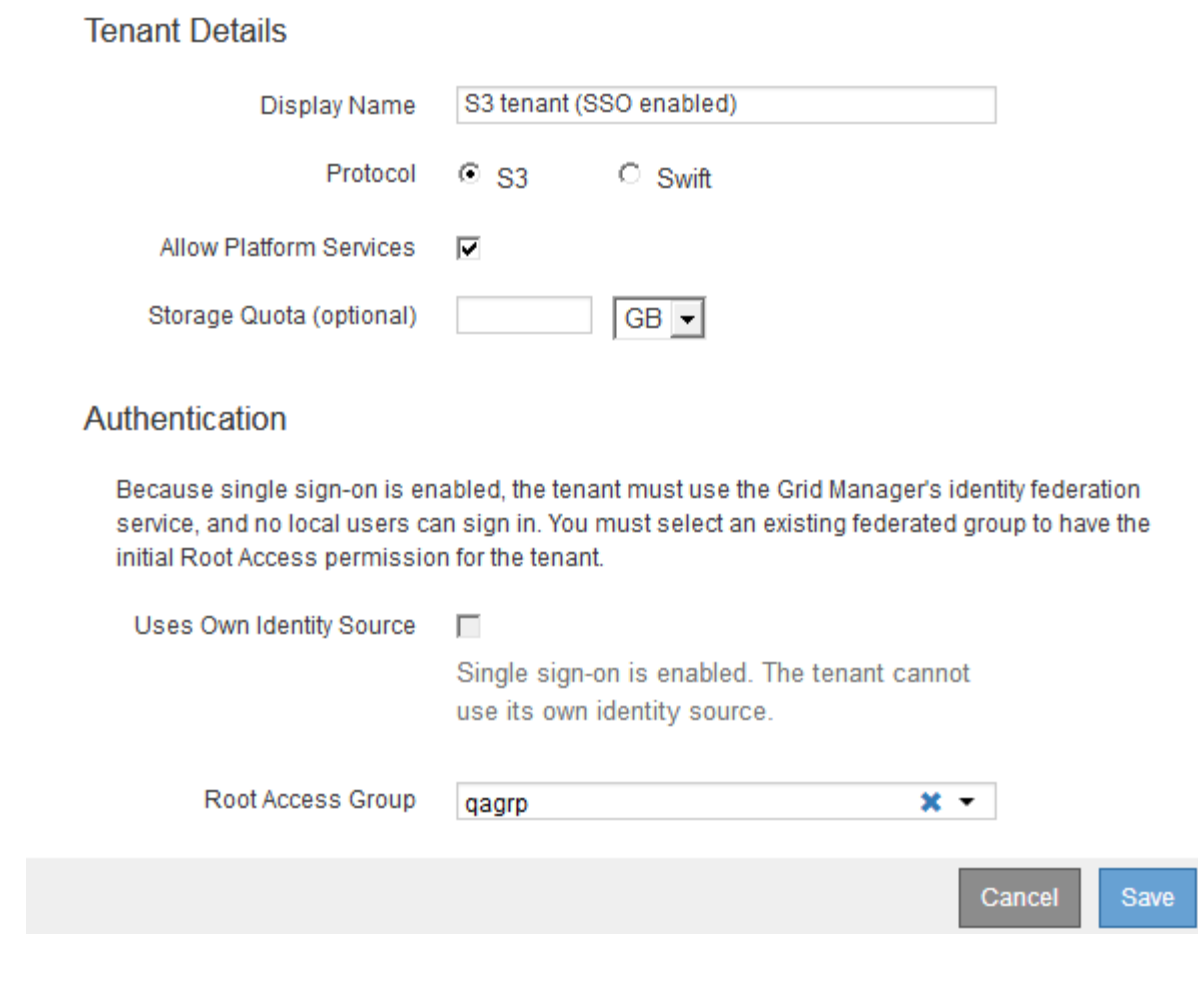

관련 정보 ["ID](https://docs.netapp.com/ko-kr/storagegrid-115/admin/using-identity-federation.html) [페더레이션](https://docs.netapp.com/ko-kr/storagegrid-115/admin/using-identity-federation.html) [사용](https://docs.netapp.com/ko-kr/storagegrid-115/admin/using-identity-federation.html)["](https://docs.netapp.com/ko-kr/storagegrid-115/admin/using-identity-federation.html)

["Single Sign-On](https://docs.netapp.com/ko-kr/storagegrid-115/admin/configuring-sso.html) [구성](https://docs.netapp.com/ko-kr/storagegrid-115/admin/configuring-sso.html)["](https://docs.netapp.com/ko-kr/storagegrid-115/admin/configuring-sso.html)

## <span id="page-4-0"></span>**StorageGRID**에서 **SSO**를 사용하지 않는 경우 테넌트 계정 생성

테넌트 계정을 생성할 때 이름, 클라이언트 프로토콜 및 선택적으로 스토리지 할당량을 지정합니다. StorageGRID에서 SSO(Single Sign-On)를 사용하지 않는 경우 테넌트 계정에서 자체 ID 소스를 사용할지 여부를 지정하고 테넌트의 로컬 루트 사용자에 대한 초기 암호를 구성해야 합니다.

이 작업에 대해

테넌트 계정에서 Grid Manager에 대해 구성된 ID 소스를 사용하고 테넌트 계정에 대한 루트 액세스 권한을 통합 그룹에 부여하려면 해당 통합 그룹을 Grid Manager로 가져와야 합니다. 이 관리 그룹에 그리드 관리자 권한을 할당할 필요는 없습니다. 의 지침을 참조하십시오 ["](https://docs.netapp.com/ko-kr/storagegrid-115/admin/managing-admin-groups.html)[관리](https://docs.netapp.com/ko-kr/storagegrid-115/admin/managing-admin-groups.html) [그룹](https://docs.netapp.com/ko-kr/storagegrid-115/admin/managing-admin-groups.html) [관리](https://docs.netapp.com/ko-kr/storagegrid-115/admin/managing-admin-groups.html)["](https://docs.netapp.com/ko-kr/storagegrid-115/admin/managing-admin-groups.html).

단계

1. Display Name \* (표시 이름 \*) 텍스트 상자에 이 테넌트 계정의 표시 이름을 입력합니다.

표시 이름은 고유하지 않아도 됩니다. 테넌트 계정이 생성되면 고유한 숫자 계정 ID를 받습니다.

- 2. 이 테넌트 계정에서 사용할 클라이언트 프로토콜을 \* S3 \* 또는 \* Swift \* 로 선택합니다.
- 3. S3 테넌트 계정의 경우 이 테넌트에서 S3 버킷을 위한 플랫폼 서비스를 사용하지 않도록 하려면 \* 플랫폼 서비스 허용 \* 확인란을 선택한 상태로 유지합니다.

플랫폼 서비스가 설정된 경우 테넌트는 외부 서비스에 액세스하는 CloudMirror 복제와 같은 기능을 사용할 수 있습니다. 이러한 기능을 사용하지 않도록 설정하여 테넌트가 사용하는 네트워크 대역폭 또는 기타 리소스의 양을 제한할 수 있습니다. "플랫폼 서비스"를 참조하십시오.

4. 스토리지 할당량 \* 텍스트 상자에 원하는 경우 이 테넌트의 개체에 사용할 수 있도록 설정할 최대 기가바이트, 테라바이트 또는 페타 바이트 수를 입력합니다. 그런 다음 드롭다운 목록에서 단위를 선택합니다.

이 테넌트에 무제한 할당량을 사용하려면 이 필드를 비워 둡니다.

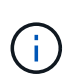

테넌트의 스토리지 할당량은 물리적 크기(디스크 크기)가 아닌 논리적 양(오브젝트 크기)을 나타냅니다. ILM 복사본 및 삭제 코딩은 사용된 할당량에 영향을 주지 않습니다. 할당량이 초과되면 테넌트 계정에서 새 객체를 생성할 수 없습니다.

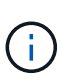

각 테넌트 계정의 스토리지 사용량을 모니터링하려면 \* Usage \* 를 선택합니다. 또한 테넌트 계정은 테넌트 관리자의 대시보드 또는 테넌트 관리 API를 통해 자신의 스토리지 사용량을 모니터링할 수 있습니다. 노드가 그리드의 다른 노드로부터 격리되면 테넌트의 스토리지 사용량 값이 최신 상태가 아닐 수 있습니다. 네트워크 연결이 복원되면 합계가 업데이트됩니다.

5. 테넌트가 자체 그룹 및 사용자를 관리하는 경우 다음 단계를 수행합니다.

a. 고유 ID 소스 사용 \* 확인란을 선택합니다(기본값).

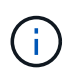

이 확인란을 선택하고 테넌트 그룹 및 사용자에 대해 ID 페더레이션을 사용하려면 테넌트가 자체 ID 소스를 구성해야 합니다. 테넌트 계정 사용 지침을 참조하십시오.

- b. 테넌트의 로컬 루트 사용자에 대한 암호를 지정합니다.
- 6. 테넌트가 Grid Manager에 대해 구성된 그룹 및 사용자를 사용하는 경우 다음 단계를 수행합니다.
	- a. 고유 ID 소스 사용 \* 확인란의 선택을 취소합니다.
	- b. 다음 중 하나 또는 모두를 수행합니다.
		- 루트 액세스 그룹 필드의 그리드 관리자에서 테넌트에 대한 초기 루트 액세스 권한이 있어야 하는 기존 통합 그룹을 선택합니다.

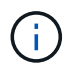

적절한 권한이 있는 경우 필드를 클릭하면 그리드 관리자의 기존 통합 그룹이 나열됩니다. 그렇지 않으면 그룹의 고유 이름을 입력합니다.

▪ 테넌트의 로컬 루트 사용자에 대한 암호를 지정합니다.

7. 저장 \* 을 클릭합니다.

테넌트 계정이 생성됩니다.

8. 필요에 따라 새 테넌트에 액세스합니다. 그렇지 않으면 의 단계로 이동합니다 [나중에](#page-7-1) [테넌트에](#page-7-1) [액세스하는](#page-7-1) [중입니다](#page-7-1).

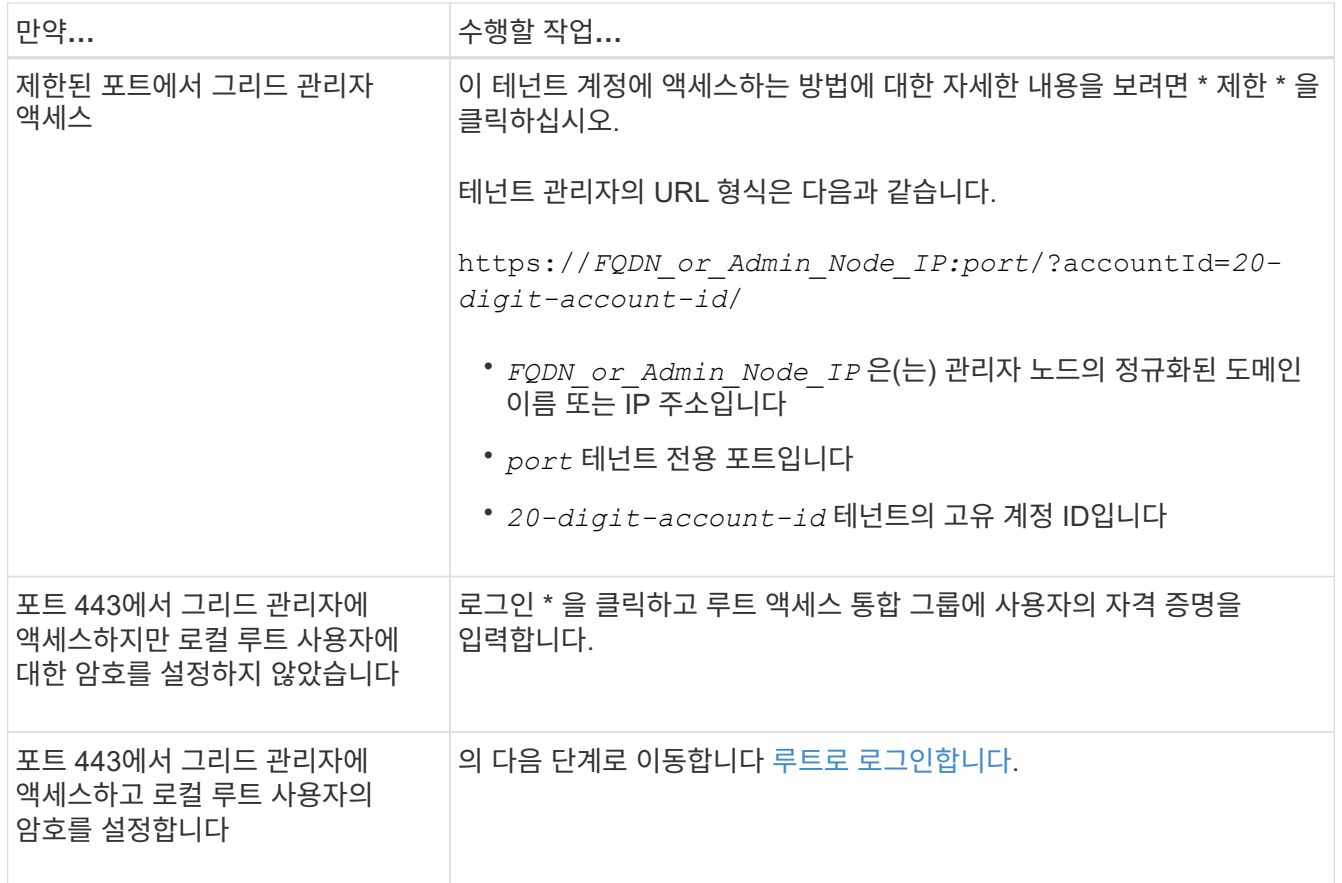

- <span id="page-6-0"></span>9. 테넌트에 루트로 로그인합니다.
	- a. Configure Tenant Account 대화 상자에서 \* Sign in as root \* 버튼을 클릭합니다.

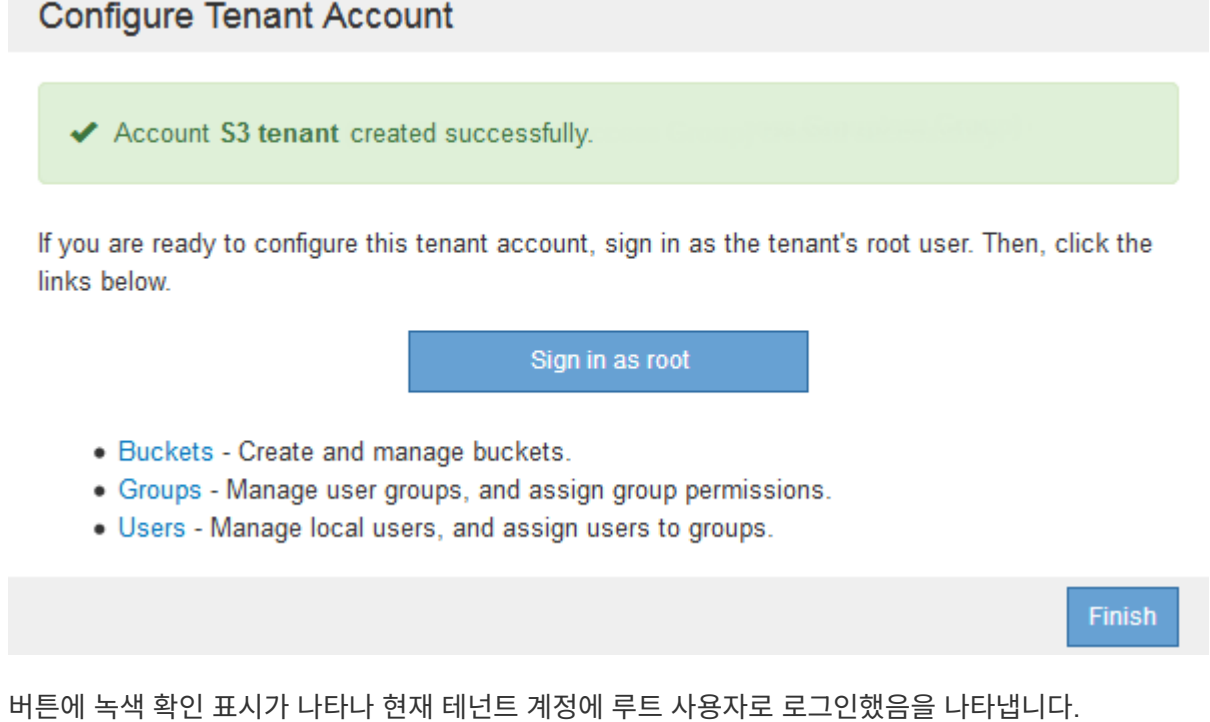

a. 링크를 클릭하여 테넌트 계정을 구성합니다.

각 링크는 테넌트 관리자에서 해당 페이지를 엽니다. 이 페이지를 완료하려면 테넌트 계정 사용 지침을 참조하십시오.

- b. 마침 \* 을 클릭합니다.
- <span id="page-7-1"></span>10. 테넌트에 나중에 액세스하려면:

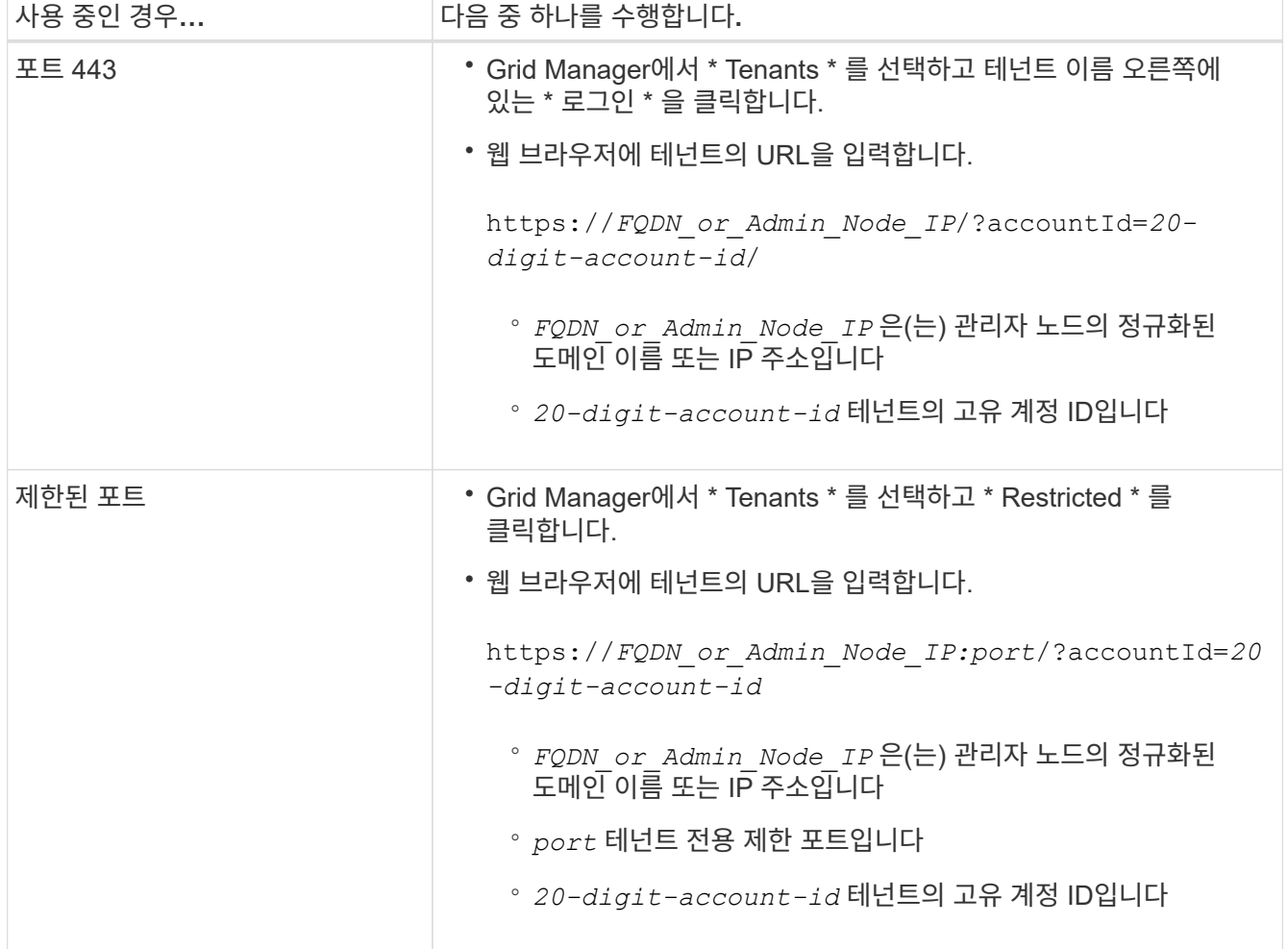

관련 정보

["](https://docs.netapp.com/ko-kr/storagegrid-115/admin/controlling-access-through-firewalls.html)[방화](https://docs.netapp.com/ko-kr/storagegrid-115/admin/controlling-access-through-firewalls.html)벽을 [통한](https://docs.netapp.com/ko-kr/storagegrid-115/admin/controlling-access-through-firewalls.html) [액세스](https://docs.netapp.com/ko-kr/storagegrid-115/admin/controlling-access-through-firewalls.html) [제어](https://docs.netapp.com/ko-kr/storagegrid-115/admin/controlling-access-through-firewalls.html)["](https://docs.netapp.com/ko-kr/storagegrid-115/admin/controlling-access-through-firewalls.html)

["S3](https://docs.netapp.com/ko-kr/storagegrid-115/admin/managing-platform-services-for-s3-tenant-accounts.html) [테넌트](https://docs.netapp.com/ko-kr/storagegrid-115/admin/managing-platform-services-for-s3-tenant-accounts.html) [계정에](https://docs.netapp.com/ko-kr/storagegrid-115/admin/managing-platform-services-for-s3-tenant-accounts.html) [대한](https://docs.netapp.com/ko-kr/storagegrid-115/admin/managing-platform-services-for-s3-tenant-accounts.html) [플랫폼](https://docs.netapp.com/ko-kr/storagegrid-115/admin/managing-platform-services-for-s3-tenant-accounts.html) [서비스](https://docs.netapp.com/ko-kr/storagegrid-115/admin/managing-platform-services-for-s3-tenant-accounts.html) [관리](https://docs.netapp.com/ko-kr/storagegrid-115/admin/managing-platform-services-for-s3-tenant-accounts.html)["](https://docs.netapp.com/ko-kr/storagegrid-115/admin/managing-platform-services-for-s3-tenant-accounts.html)

["](https://docs.netapp.com/ko-kr/storagegrid-115/tenant/index.html)[테넌트](https://docs.netapp.com/ko-kr/storagegrid-115/tenant/index.html) [계정을](https://docs.netapp.com/ko-kr/storagegrid-115/tenant/index.html) [사용합니다](https://docs.netapp.com/ko-kr/storagegrid-115/tenant/index.html)["](https://docs.netapp.com/ko-kr/storagegrid-115/tenant/index.html)

## <span id="page-7-0"></span>**SSO**가 활성화된 경우 테넌트 계정을 생성합니다

테넌트 계정을 생성할 때 이름, 클라이언트 프로토콜 및 선택적으로 스토리지 할당량을

지정합니다. StorageGRID에 대해 SSO(Single Sign-On)를 사용하도록 설정한 경우 테넌트 계정을 구성할 루트 액세스 권한이 있는 통합 그룹도 지정합니다.

단계

1. Display Name \* (표시 이름 \*) 텍스트 상자에 이 테넌트 계정의 표시 이름을 입력합니다.

표시 이름은 고유하지 않아도 됩니다. 테넌트 계정이 생성되면 고유한 숫자 계정 ID를 받습니다.

- 2. 이 테넌트 계정에서 사용할 클라이언트 프로토콜을 \* S3 \* 또는 \* Swift \* 로 선택합니다.
- 3. S3 테넌트 계정의 경우 이 테넌트에서 S3 버킷을 위한 플랫폼 서비스를 사용하지 않도록 하려면 \* 플랫폼 서비스 허용 \* 확인란을 선택한 상태로 유지합니다.

플랫폼 서비스가 설정된 경우 테넌트는 외부 서비스에 액세스하는 CloudMirror 복제와 같은 기능을 사용할 수 있습니다. 이러한 기능을 사용하지 않도록 설정하여 테넌트가 사용하는 네트워크 대역폭 또는 기타 리소스의 양을 제한할 수 있습니다. "플랫폼 서비스"를 참조하십시오.

4. 스토리지 할당량 \* 텍스트 상자에 원하는 경우 이 테넌트의 개체에 사용할 수 있도록 설정할 최대 기가바이트, 테라바이트 또는 페타 바이트 수를 입력합니다. 그런 다음 드롭다운 목록에서 단위를 선택합니다.

이 테넌트에 무제한 할당량을 사용하려면 이 필드를 비워 둡니다.

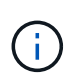

 $(i)$ 

테넌트의 스토리지 할당량은 물리적 크기(디스크 크기)가 아닌 논리적 양(오브젝트 크기)을 나타냅니다. ILM 복사본 및 삭제 코딩은 사용된 할당량에 영향을 주지 않습니다. 할당량이 초과되면 테넌트 계정에서 새 객체를 생성할 수 없습니다.

각 테넌트 계정의 스토리지 사용량을 모니터링하려면 \* Usage \* 를 선택합니다. 또한 테넌트 계정은 테넌트 관리자의 대시보드 또는 테넌트 관리 API를 통해 자신의 스토리지 사용량을 모니터링할 수 있습니다. 노드가 그리드의 다른 노드로부터 격리되면 테넌트의 스토리지 사용량 값이 최신 상태가 아닐 수 있습니다. 네트워크 연결이 복원되면 합계가 업데이트됩니다.

5. [고유 ID 소스 사용] 확인란이 선택 취소되어 비활성화되어 있습니다.

SSO가 활성화되어 있기 때문에 테넌트는 Grid Manager에 대해 구성된 ID 소스를 사용해야 합니다. 로컬 사용자는 로그인할 수 없습니다.

6. [루트 액세스 그룹] \* 필드의 그리드 관리자에서 기존 통합 그룹을 선택하여 테넌트에 대한 초기 루트 액세스 권한을 가집니다.

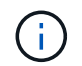

적절한 권한이 있는 경우 필드를 클릭하면 그리드 관리자의 기존 통합 그룹이 나열됩니다. 그렇지 않으면 그룹의 고유 이름을 입력합니다.

7. 저장 \* 을 클릭합니다.

테넌트 계정이 생성됩니다. 테넌트 계정 페이지가 나타나고 새 테넌트에 대한 행이 포함됩니다.

8. 루트 액세스 그룹의 사용자인 경우 필요에 따라 새 테넌트에 대한 \* 로그인 \* 링크를 클릭하여 테넌트 관리자를 즉시 액세스하고 테넌트를 구성할 수 있습니다. 그렇지 않으면 \* 로그인 \* 링크의 URL을 테넌트 계정의 관리자에게 제공하십시오. (테넌트의 URL은 관리자 노드의 정규화된 도메인 이름 또는 IP 주소이며 그 뒤에 가 옵니다 `/?accountId=*20-digit-account-id*`참조)

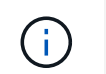

로그인 \* 을 클릭했지만 테넌트 계정의 루트 액세스 그룹에 속하지 않은 경우 액세스 거부 메시지가 표시됩니다.

관련 정보

["Single Sign-On](https://docs.netapp.com/ko-kr/storagegrid-115/admin/configuring-sso.html) [구성](https://docs.netapp.com/ko-kr/storagegrid-115/admin/configuring-sso.html)["](https://docs.netapp.com/ko-kr/storagegrid-115/admin/configuring-sso.html)

["S3](https://docs.netapp.com/ko-kr/storagegrid-115/admin/managing-platform-services-for-s3-tenant-accounts.html) [테넌트](https://docs.netapp.com/ko-kr/storagegrid-115/admin/managing-platform-services-for-s3-tenant-accounts.html) [계정에](https://docs.netapp.com/ko-kr/storagegrid-115/admin/managing-platform-services-for-s3-tenant-accounts.html) [대한](https://docs.netapp.com/ko-kr/storagegrid-115/admin/managing-platform-services-for-s3-tenant-accounts.html) [플랫폼](https://docs.netapp.com/ko-kr/storagegrid-115/admin/managing-platform-services-for-s3-tenant-accounts.html) [서비스](https://docs.netapp.com/ko-kr/storagegrid-115/admin/managing-platform-services-for-s3-tenant-accounts.html) [관리](https://docs.netapp.com/ko-kr/storagegrid-115/admin/managing-platform-services-for-s3-tenant-accounts.html)["](https://docs.netapp.com/ko-kr/storagegrid-115/admin/managing-platform-services-for-s3-tenant-accounts.html)

["](https://docs.netapp.com/ko-kr/storagegrid-115/tenant/index.html)[테넌트](https://docs.netapp.com/ko-kr/storagegrid-115/tenant/index.html) [계정을](https://docs.netapp.com/ko-kr/storagegrid-115/tenant/index.html) [사용합니다](https://docs.netapp.com/ko-kr/storagegrid-115/tenant/index.html)["](https://docs.netapp.com/ko-kr/storagegrid-115/tenant/index.html)

Copyright © 2024 NetApp, Inc. All Rights Reserved. 미국에서 인쇄됨 본 문서의 어떠한 부분도 저작권 소유자의 사전 서면 승인 없이는 어떠한 형식이나 수단(복사, 녹음, 녹화 또는 전자 검색 시스템에 저장하는 것을 비롯한 그래픽, 전자적 또는 기계적 방법)으로도 복제될 수 없습니다.

NetApp이 저작권을 가진 자료에 있는 소프트웨어에는 아래의 라이센스와 고지사항이 적용됩니다.

본 소프트웨어는 NetApp에 의해 '있는 그대로' 제공되며 상품성 및 특정 목적에의 적합성에 대한 명시적 또는 묵시적 보증을 포함하여(이에 제한되지 않음) 어떠한 보증도 하지 않습니다. NetApp은 대체품 또는 대체 서비스의 조달, 사용 불능, 데이터 손실, 이익 손실, 영업 중단을 포함하여(이에 국한되지 않음), 이 소프트웨어의 사용으로 인해 발생하는 모든 직접 및 간접 손해, 우발적 손해, 특별 손해, 징벌적 손해, 결과적 손해의 발생에 대하여 그 발생 이유, 책임론, 계약 여부, 엄격한 책임, 불법 행위(과실 또는 그렇지 않은 경우)와 관계없이 어떠한 책임도 지지 않으며, 이와 같은 손실의 발생 가능성이 통지되었다 하더라도 마찬가지입니다.

NetApp은 본 문서에 설명된 제품을 언제든지 예고 없이 변경할 권리를 보유합니다. NetApp은 NetApp의 명시적인 서면 동의를 받은 경우를 제외하고 본 문서에 설명된 제품을 사용하여 발생하는 어떠한 문제에도 책임을 지지 않습니다. 본 제품의 사용 또는 구매의 경우 NetApp에서는 어떠한 특허권, 상표권 또는 기타 지적 재산권이 적용되는 라이센스도 제공하지 않습니다.

본 설명서에 설명된 제품은 하나 이상의 미국 특허, 해외 특허 또는 출원 중인 특허로 보호됩니다.

제한적 권리 표시: 정부에 의한 사용, 복제 또는 공개에는 DFARS 252.227-7013(2014년 2월) 및 FAR 52.227- 19(2007년 12월)의 기술 데이터-비상업적 품목에 대한 권리(Rights in Technical Data -Noncommercial Items) 조항의 하위 조항 (b)(3)에 설명된 제한사항이 적용됩니다.

여기에 포함된 데이터는 상업용 제품 및/또는 상업용 서비스(FAR 2.101에 정의)에 해당하며 NetApp, Inc.의 독점 자산입니다. 본 계약에 따라 제공되는 모든 NetApp 기술 데이터 및 컴퓨터 소프트웨어는 본질적으로 상업용이며 개인 비용만으로 개발되었습니다. 미국 정부는 데이터가 제공된 미국 계약과 관련하여 해당 계약을 지원하는 데에만 데이터에 대한 전 세계적으로 비독점적이고 양도할 수 없으며 재사용이 불가능하며 취소 불가능한 라이센스를 제한적으로 가집니다. 여기에 제공된 경우를 제외하고 NetApp, Inc.의 사전 서면 승인 없이는 이 데이터를 사용, 공개, 재생산, 수정, 수행 또는 표시할 수 없습니다. 미국 국방부에 대한 정부 라이센스는 DFARS 조항 252.227-7015(b)(2014년 2월)에 명시된 권한으로 제한됩니다.

#### 상표 정보

NETAPP, NETAPP 로고 및 <http://www.netapp.com/TM>에 나열된 마크는 NetApp, Inc.의 상표입니다. 기타 회사 및 제품 이름은 해당 소유자의 상표일 수 있습니다.